# **Databases 2 – Retrieving information**

#### Lecture 15 – COMPSCI111/111G SS 2020

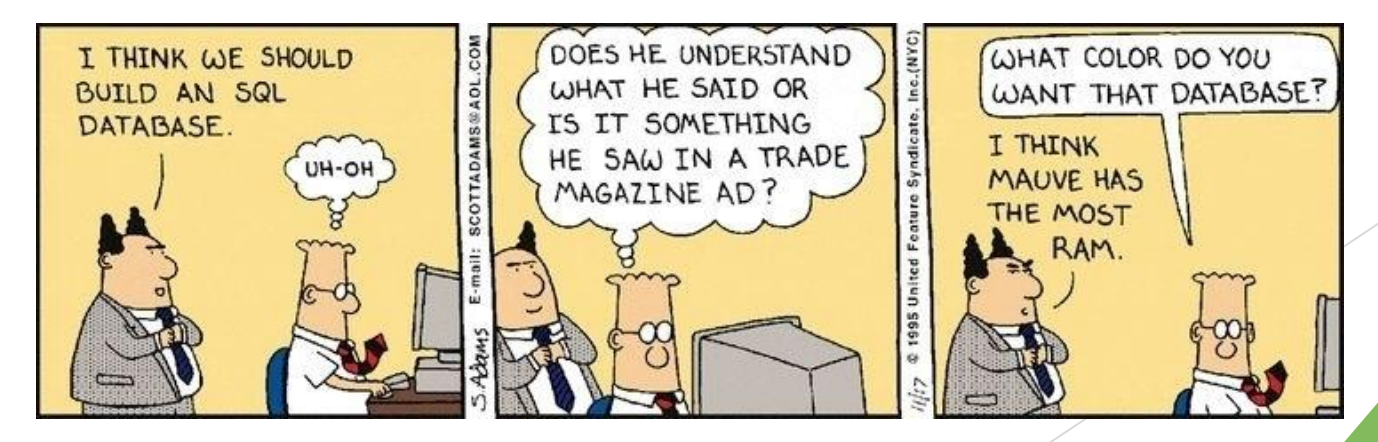

#### **Today's lecture**

- Recap of yesterday's lecture
- **IDURIES** Using Queries to retrieve information from database
- Using Reports to retrieve information from a database

#### **Recap**

- Databases can use the relational model, where relationships exist between entities
- Relationships require tables, primary key and foreign key
- Referential integrity helps to maintain consistency in our database
- **Looked at how to create tables, insert fields and data and** create a relationship

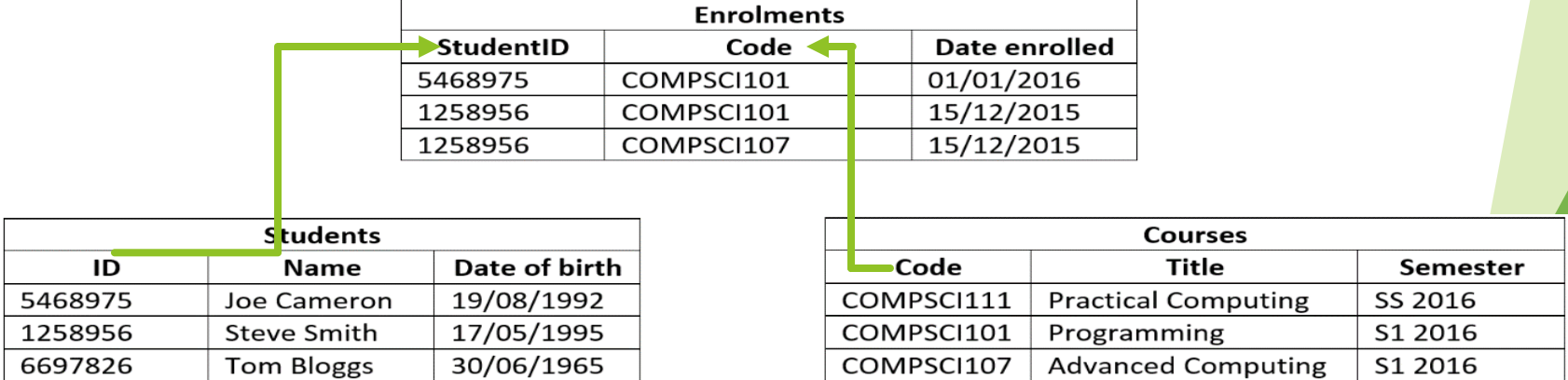

#### **Aspects of a database**

- Before we can create our database, we need to decide how to:
	- **1. Organize** data in our database
		- Models, tables, relationships
	- **2. Enter** data in our database
		- Datasheet view
	- **3. Retrieve** data from our database

**4. Present**the retrieved data to the user

### **1. Retrieving data**

- **Queries** allow you to retrieve certain records from your database
- Two kinds of queries in Access:
	- ▶ Query by example (QBE):
		- ▶ Visual way of designing queries
		- Access converts your QBE queries into SQL
	- ▶ SQL (Structured Query Language):
		- Uses commands to retrieve data from databases
- Access creates a table containing the results (if any) of the query

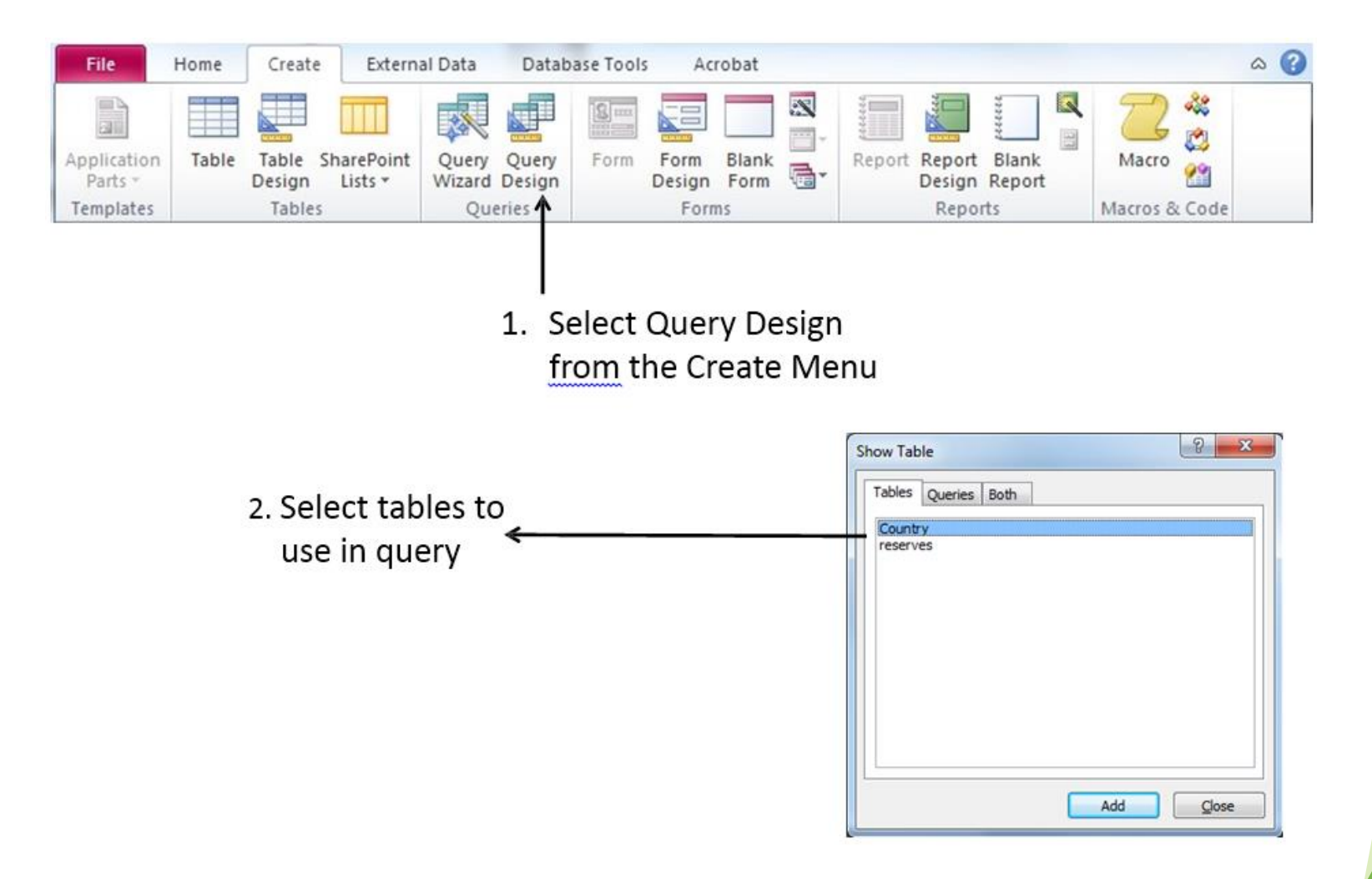

6

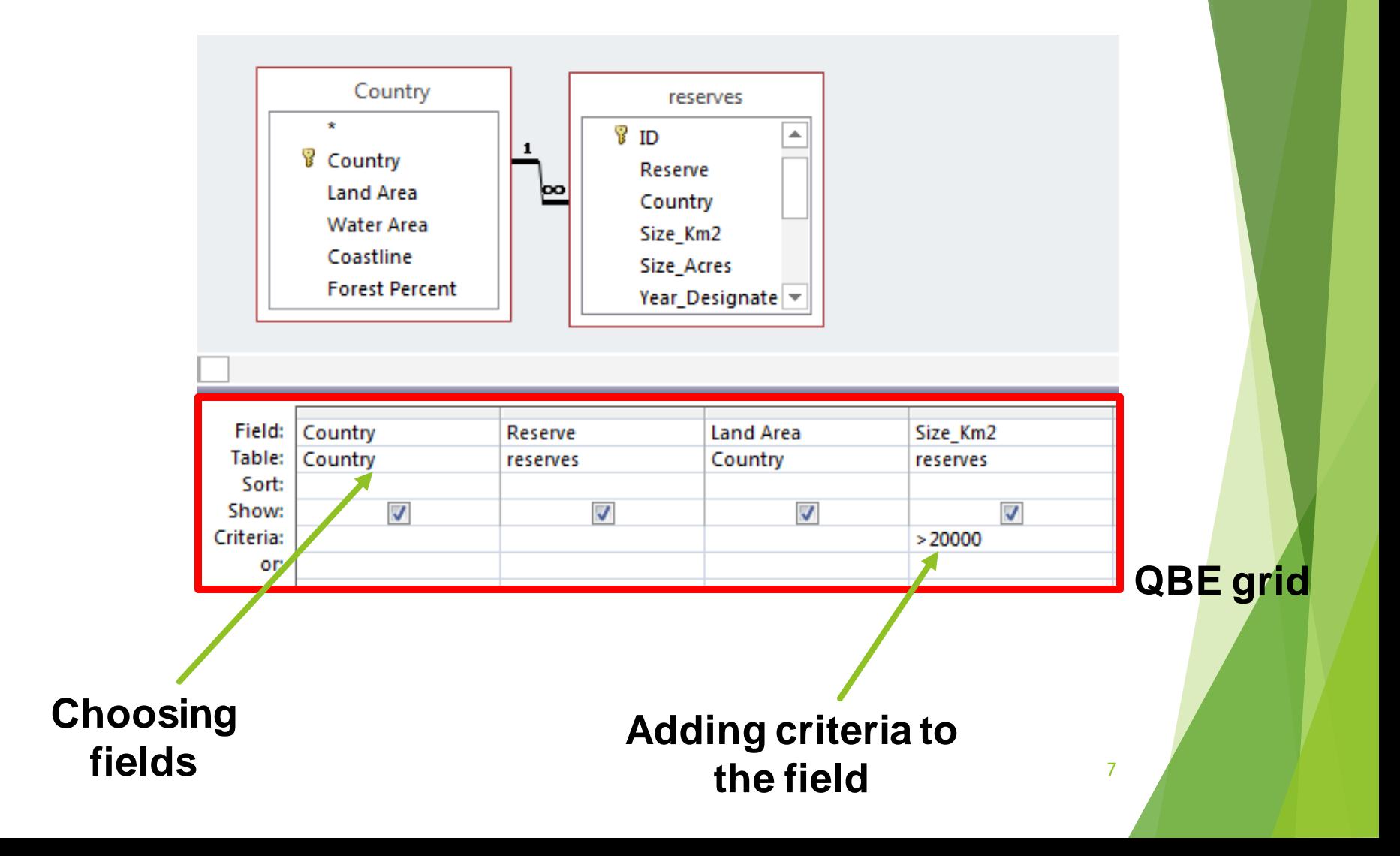

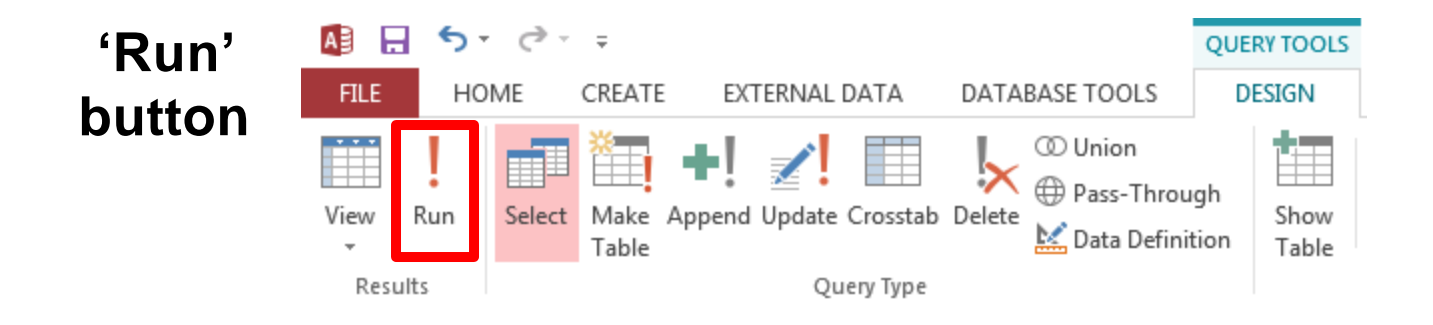

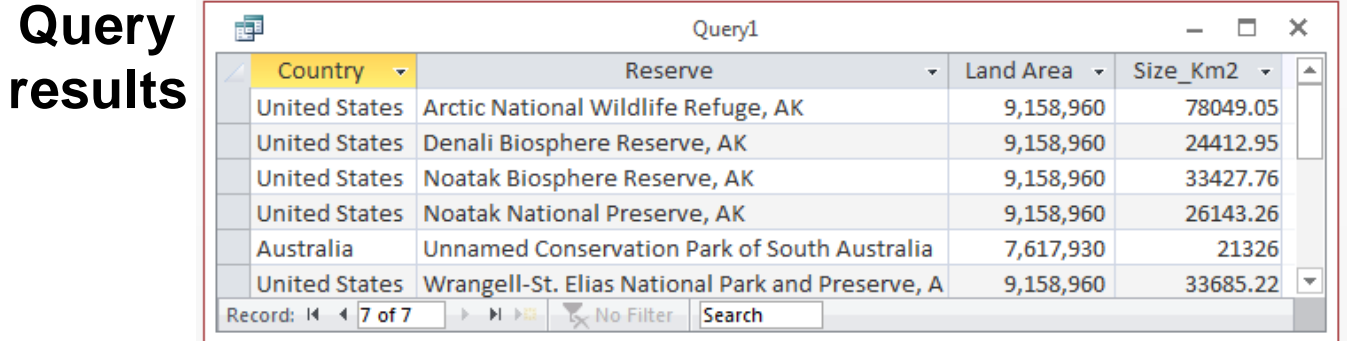

#### **QBE queries - sorting**

#### Results from QBE queries can be sorted in ascending and descending order

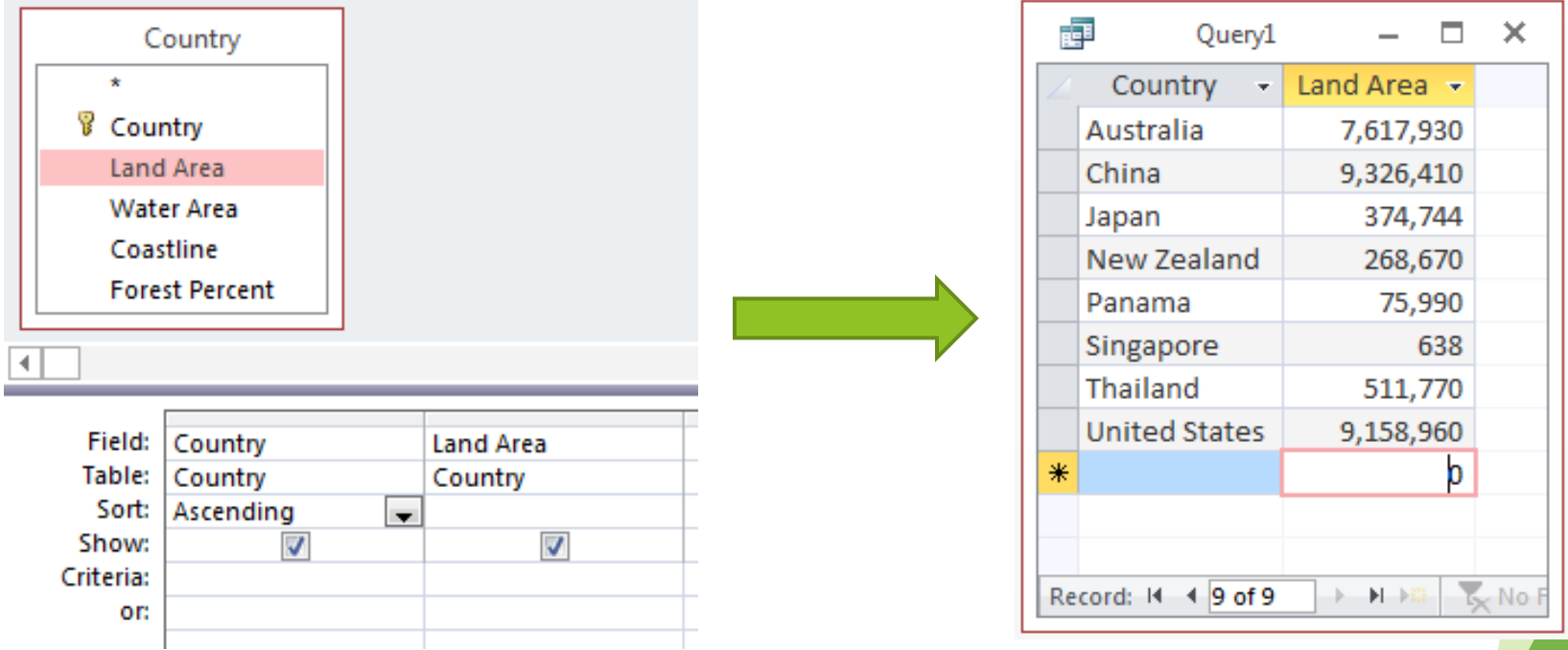

#### **QBE queries - expressions**

#### **Fields can be combined together to create an expression** with the Expression Builder

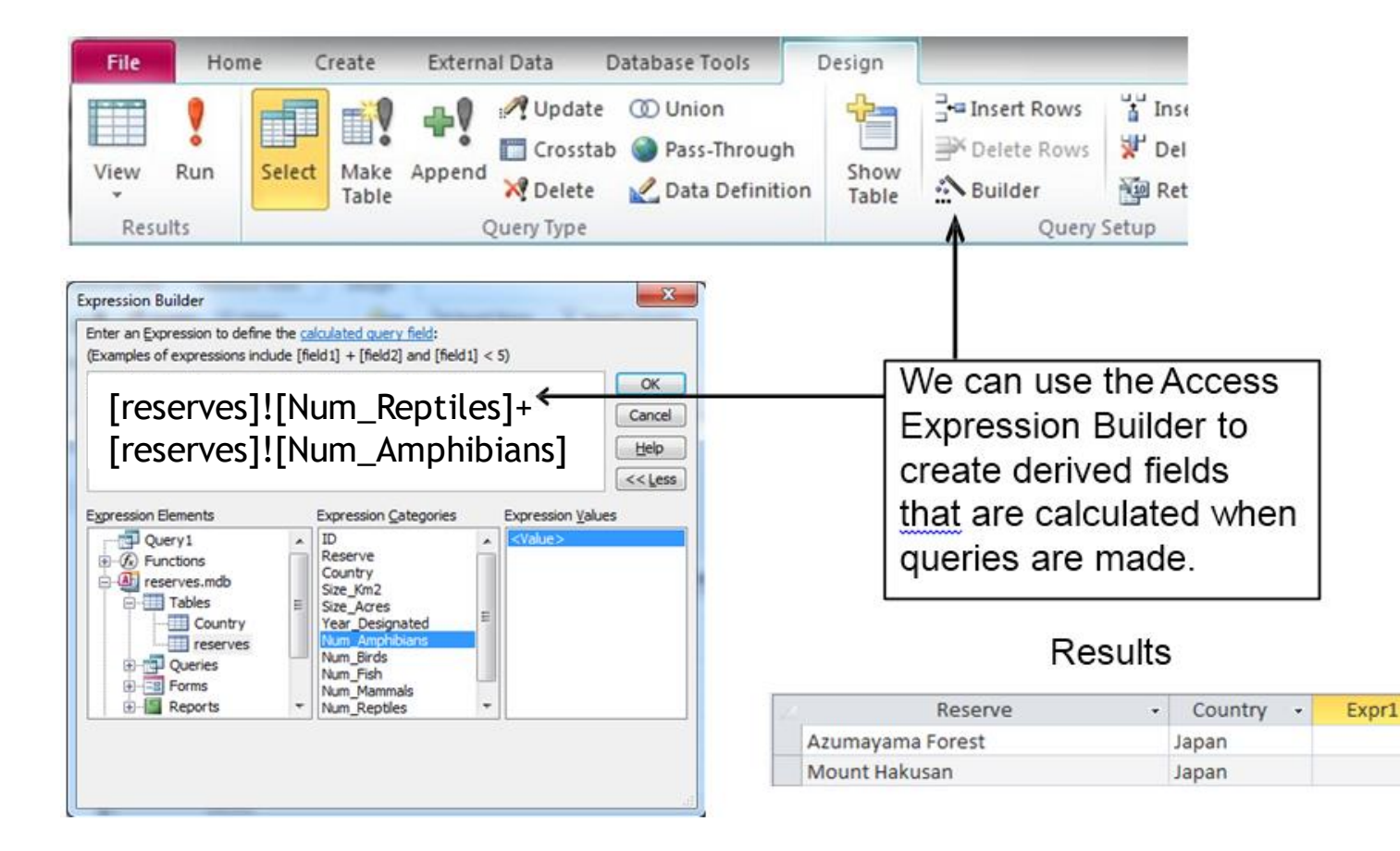

٠

22

19

#### **QBE queries - expressions**

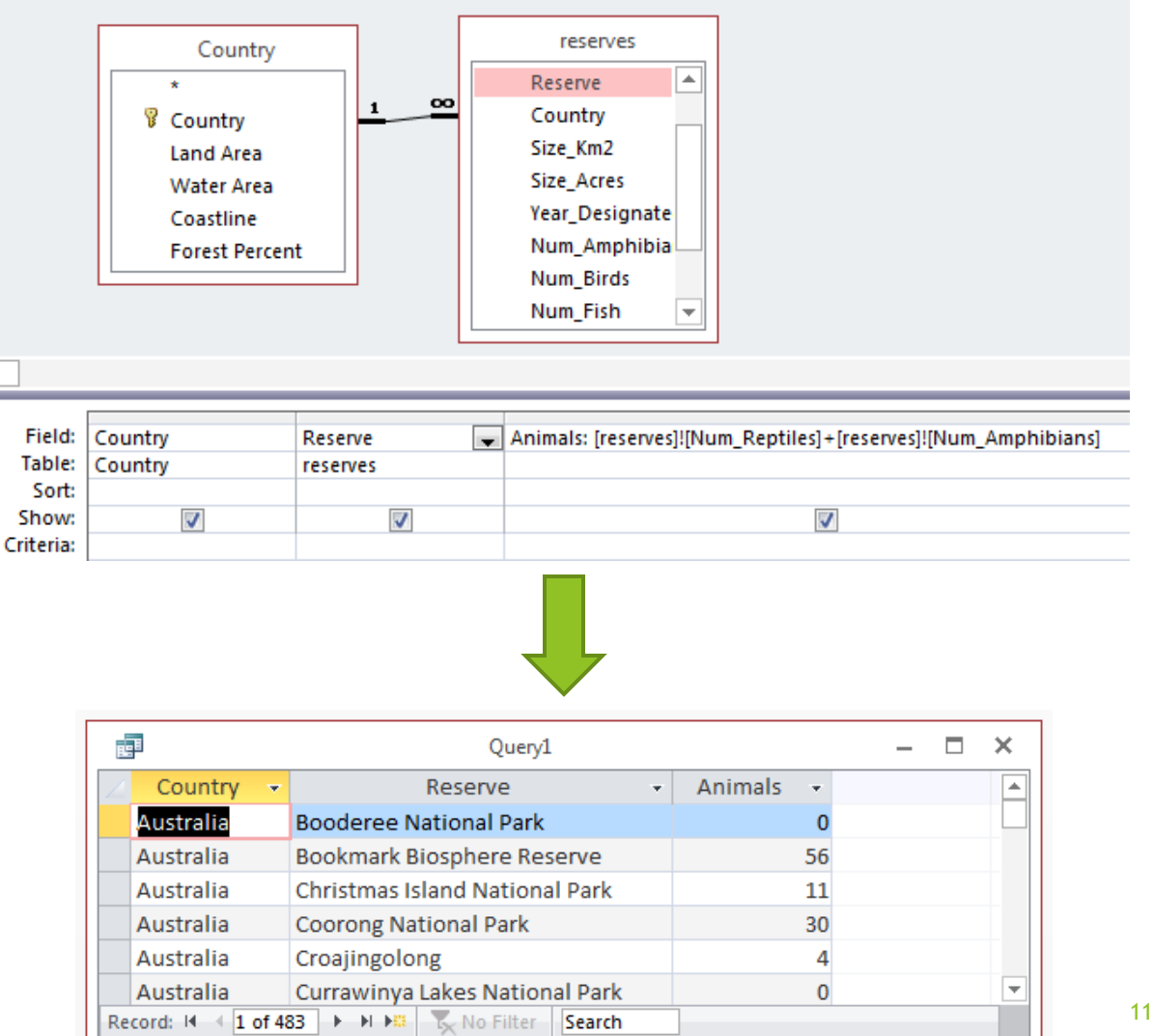

 A **Totals QBE query** allows us to group data using functions such as Min, Max, Avg, Sum etc.

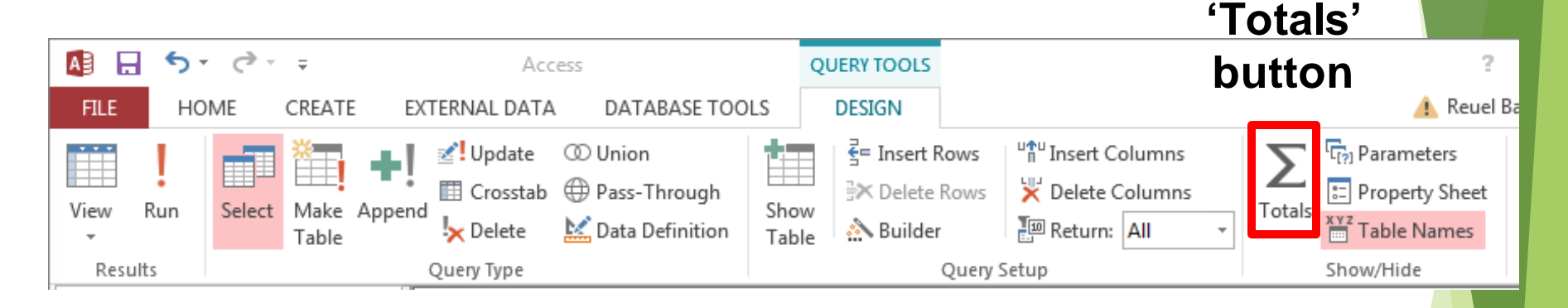

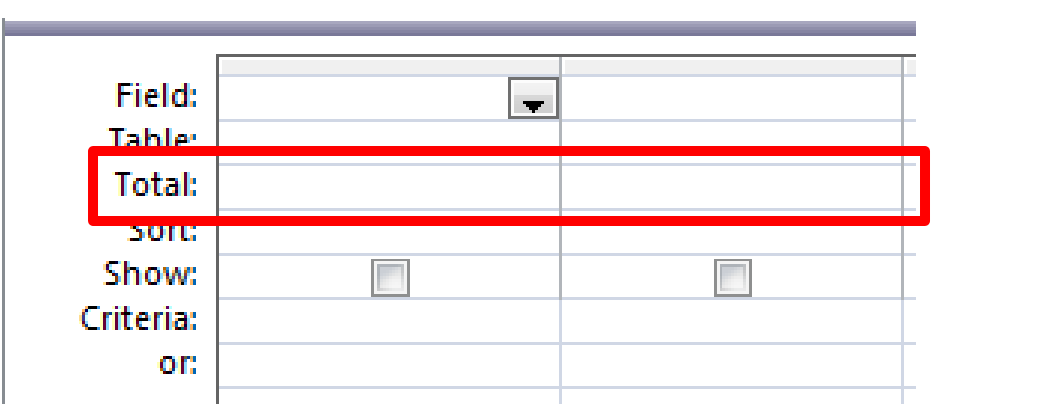

12

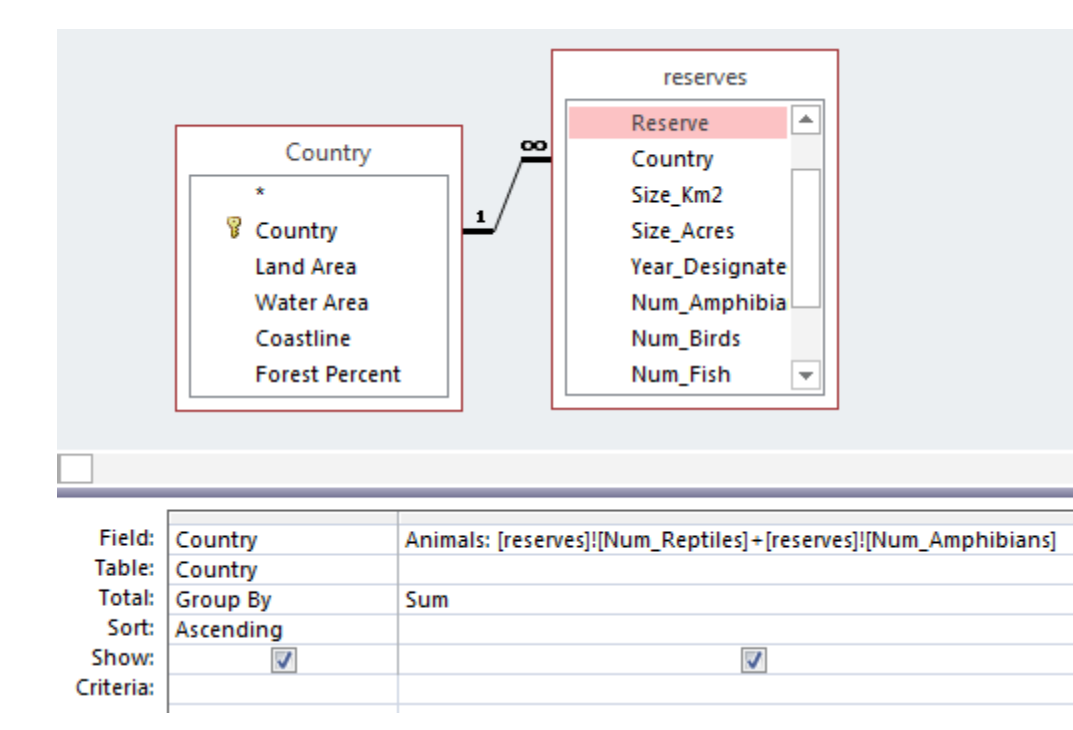

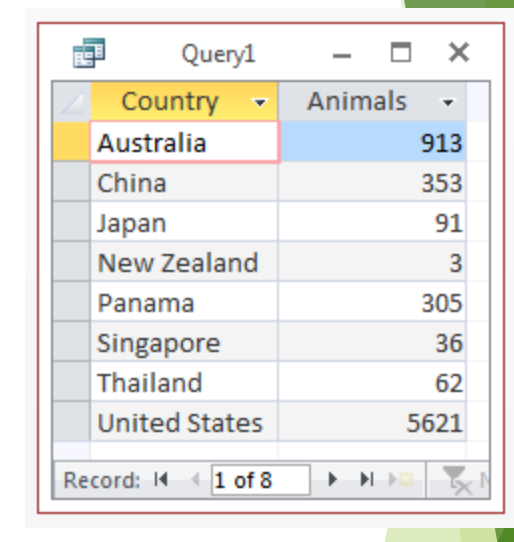

#### **Exercise 1: QBE**

▶ Complete this QBE grid so that it will return the first name, surname and grade (in that order) of all students who have received an A+. Sort the results by surname in alphabetical order

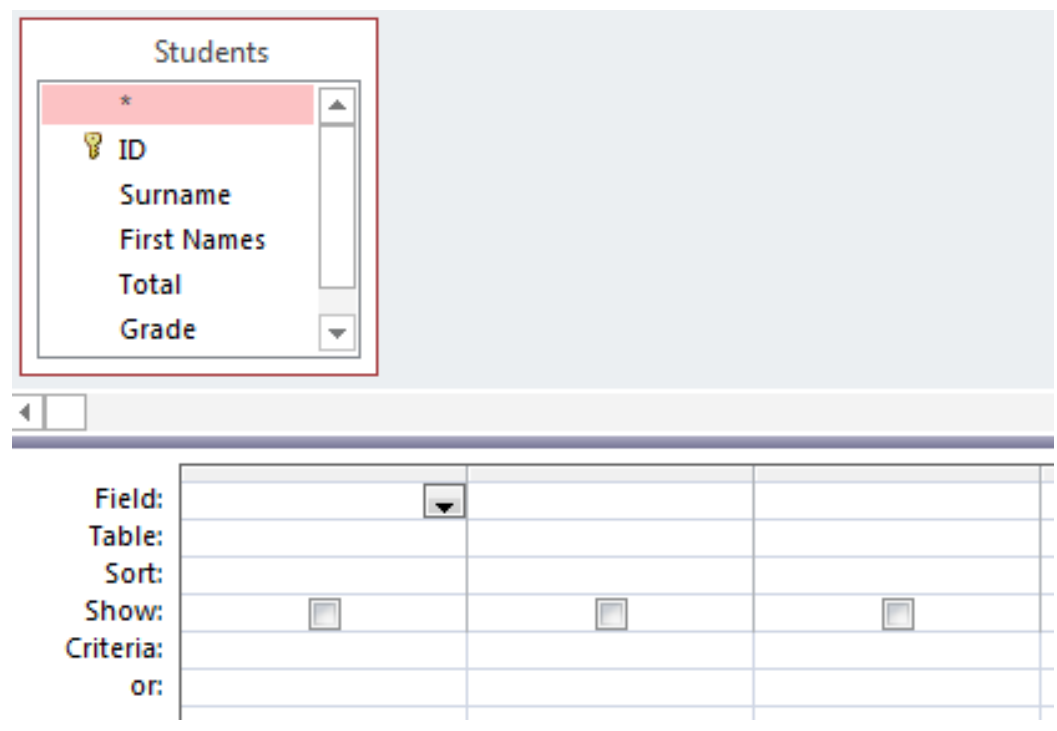

14

# **2. SQL introduction**

- **Structured Query Language** (SQL) was developed by IBM in the 1970s and is commonly used today
- It uses text commands to perform operations on databases, such as inserting and removing records and running queries

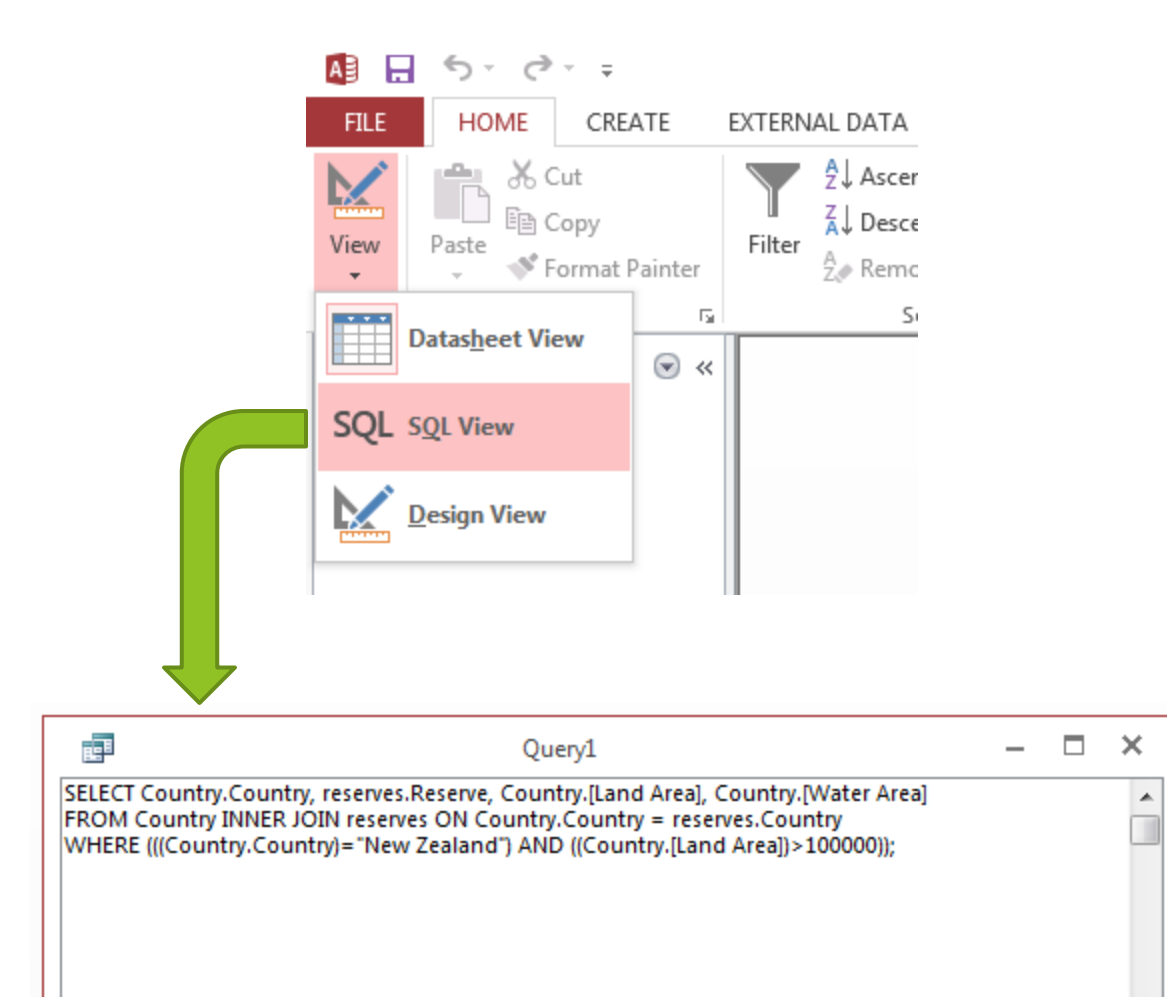

# **SQL queries**

- Four clauses that can used in a simple SQL query:
	- SELECT
	- $\blacktriangleright$  FROM
	- **WHERE**
	- **ORDER BY**
- **Example:** construct a SQL query that will return the first names, surname, and grade (in that order) of all students who have received an A+. Sort the results by surname in alphabetical order

### **SQL queries - SELECT**

Selects fields from the tables that we want to display in our results table

Syntax:

SELECT [comma separated list of fields]

SELECT [First Names], Surname, Grade

▶ Note the square brackets around 'First Names' needed because of the space in the field name **Students** 

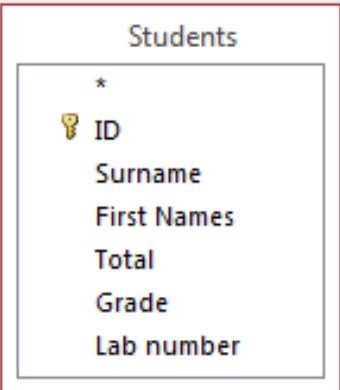

# **SQL queries - FROM**

 $\blacktriangleright$  Specifies the table which holds the field(s) listed in the SELECT clause

Syntax

FROM [comma separated list of tables]

SELECT [First Names], Surname, Grade FROM Students;

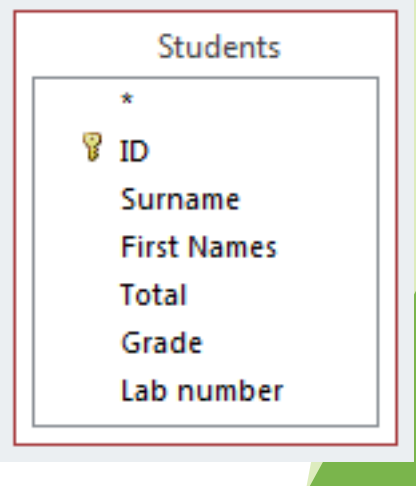

### **SQL queries - WHERE**

▶ Used to provide criteria that limit the records displayed in the results table

```
\blacktriangleright Syntax
   WHERE [criteria], [criteria], ...
There are a range of criteria we can use:
    Comparisons (=, >, <, <=, >=, <)\triangleright e.g., WHERE [Land Area] < 50000
    BETWEEN ... AND ...
        ▶ e.g., WHERE Price BETWEEN 10 AND 20
    LIKE (some pattern)
        ▶ e.g., WHERE [City] LIKE 'San *'
    AND, NOT, OR (combined with any of above)
        ▶ e.g., WHERE Country = 'New Zealand' AND City = 'Auckland'
    IS NULL, IS NOT NULL
        ▶ e.g., WHERE [Postal Code] IS NOT NULL
```
# **SQL queries - WHERE**

SELECT [First Names], Surname, Grade FROM Students

WHERE Grade =  $"A+"$ ;

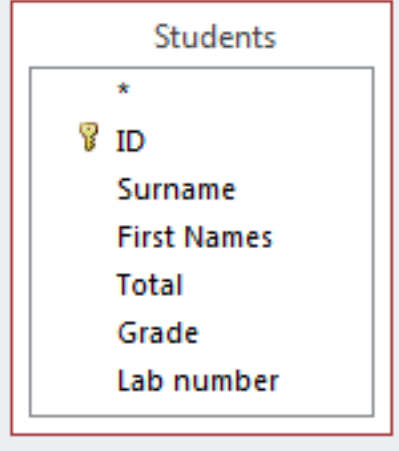

#### **SQL queries – ORDER BY**

Allows us to sort our data in ascending or descending order

```
Syntax:
 ORDER BY [name of field] [ASC/DESC]
```

```
SELECT [First Names], Surname, Grade
FROM Students
                                   Students
WHERE Grade = "A+"
                                 ? സ
ORDER BY Surname ASC;
                                  Surname
                                  First Names
```
**Total** Grade

Lab number

# **SQL queries**

▶ You need to ensure that you put a semi-colon on the last clause of your SQL query:

SELECT [First Names], Surname, Grade FROM Students WHERE Grade =  $"A+"$ ORDER BY Surname ASC;

# **SQL queries**

We run a SQL query in the same way that we run a QBE query

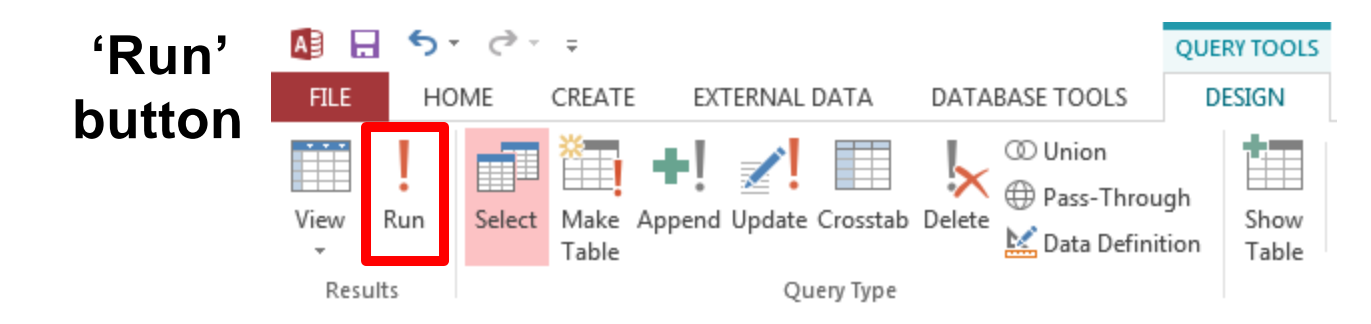

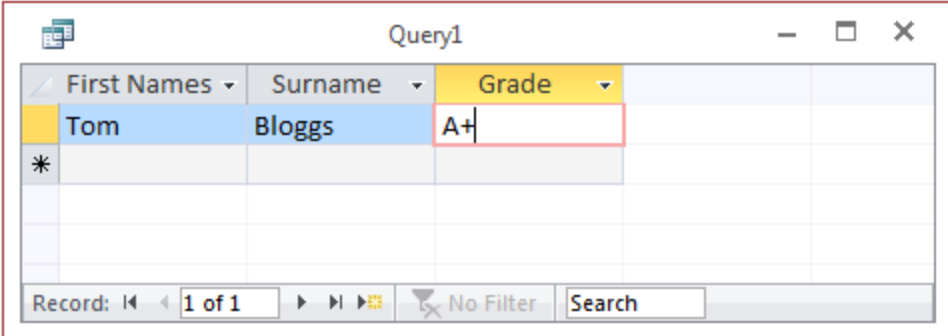

#### **Exercise 2**

**Write a query in SQL to list the employee ID,** first name, last name and credit limits of the employees (in the table Elmployees) with a credit limit over \$20.00.

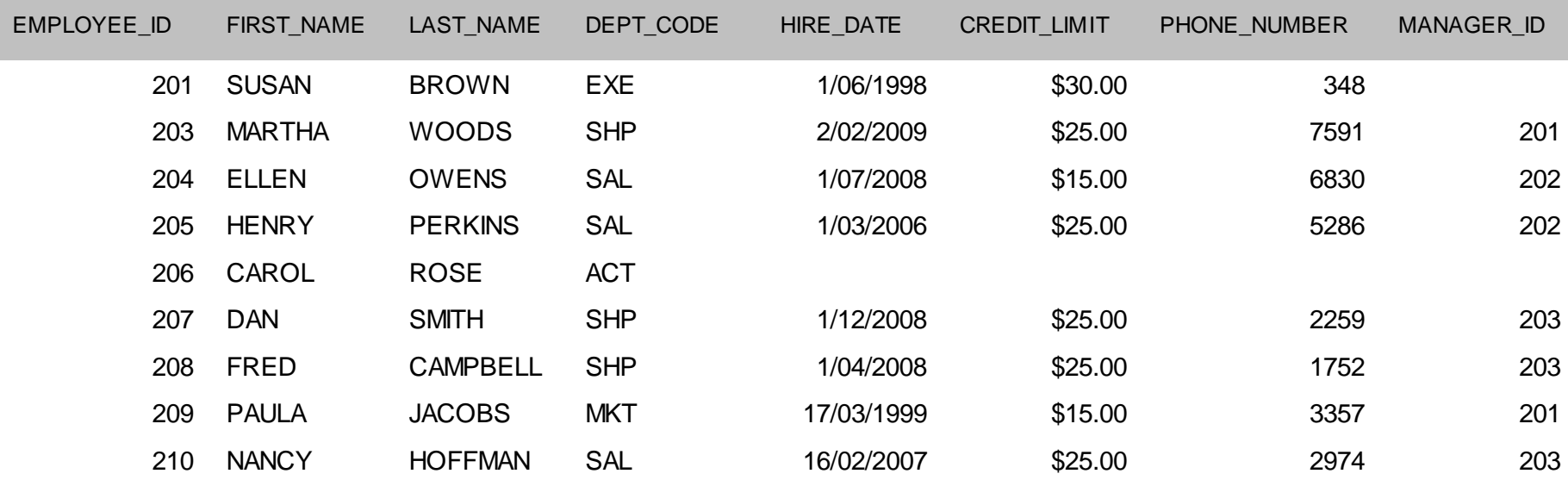

#### **Exercise 3 & 4**

Write a query in SQL to List the employee ID, first name, last name and credit limits of the employees in the Sales department. Sort by the employee ID.

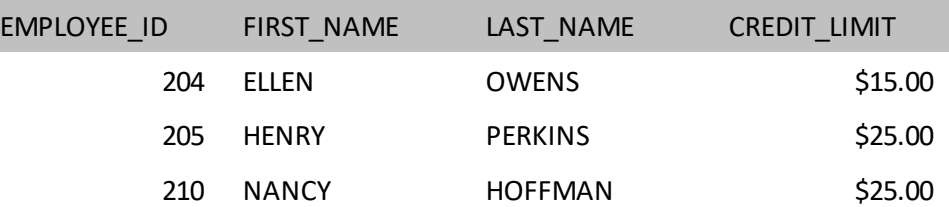

▶ Write a query in SQL to list the employee id, first name, last name and hire\_date of all the employees joined before 30 Apr 2008.

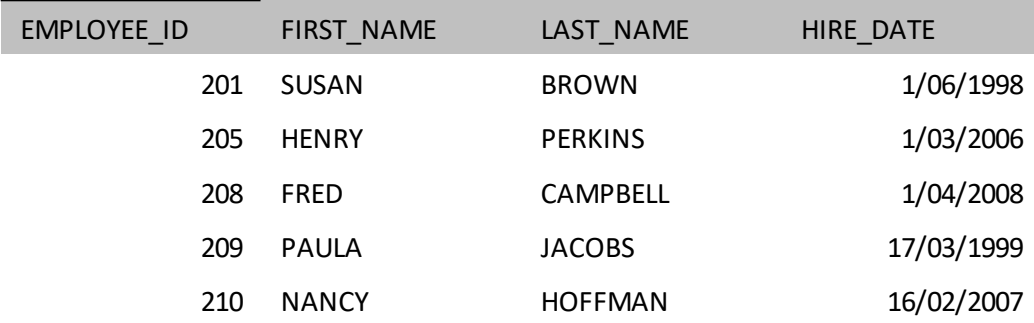

#### **Aspects of a database**

- Before we can create our database, we need to decide how to:
	- **1. Organize** data in our database
		- Models, tables, relationships
	- **2. Enter** data in our database
		- Datasheet view
	- **3. Retrieve** data from our database
		- QBE and SQL queries
		- **Present** the retrieved data to the user

#### **3. Presenting data**

- **Reports** allow you to present the contents of a table or query in a nicely formatted table
- **There are two ways of creating Reports:** 
	- Report Tool (show entire table, some formatting control)
	- ▶ Report Wizard (table/field selection, grouping, sorting)
		- ▶ We will look at the Report Wizard

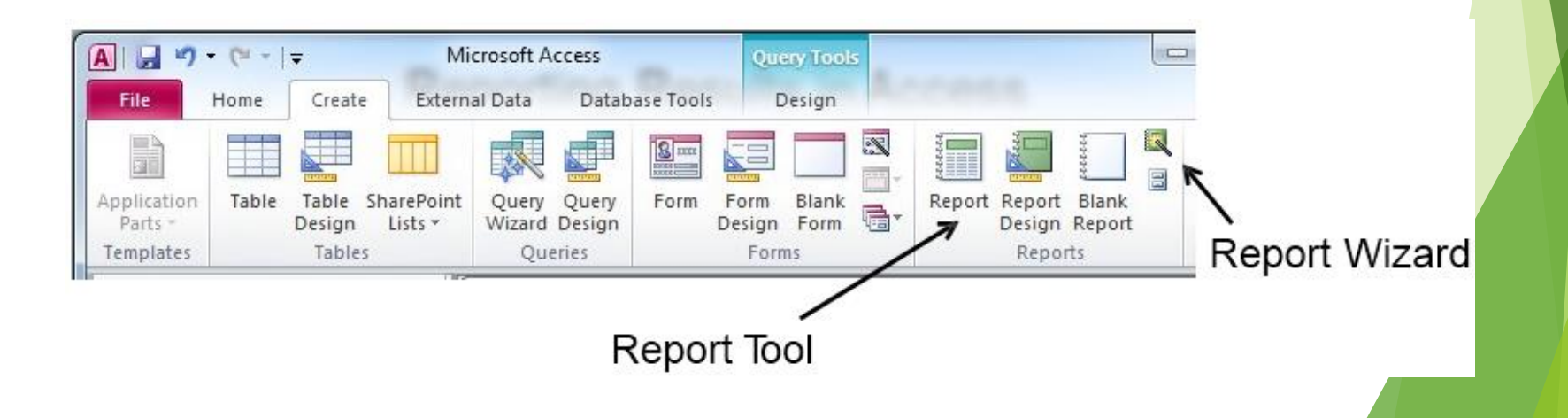

#### $\blacktriangleright$  Select the tables and fields you want to display in your report

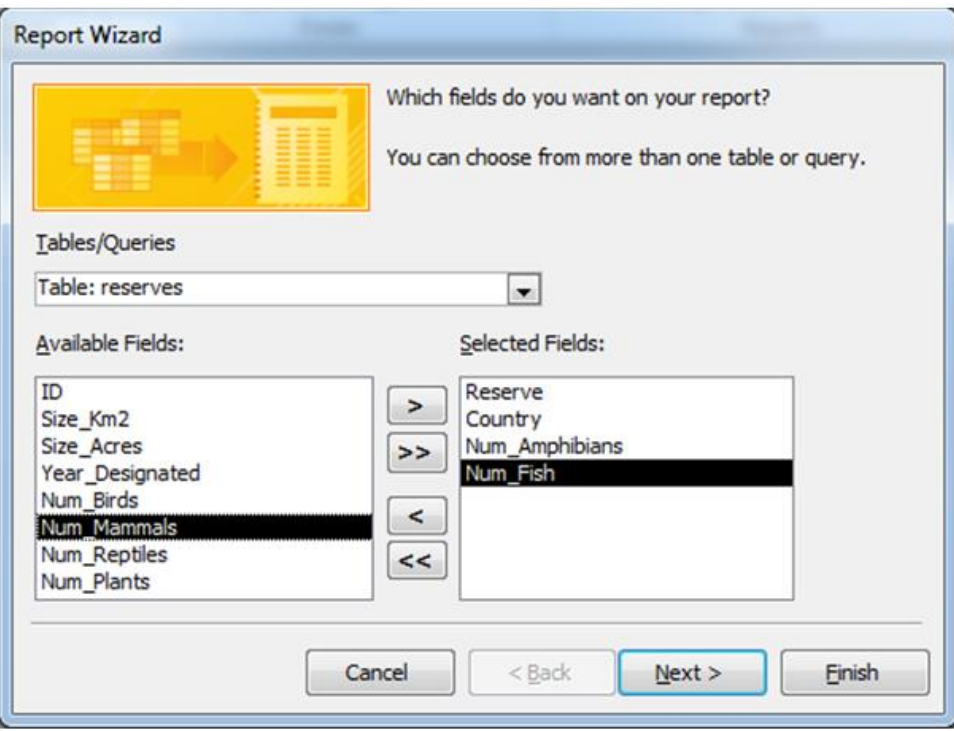

You can group records in the report using particular fields

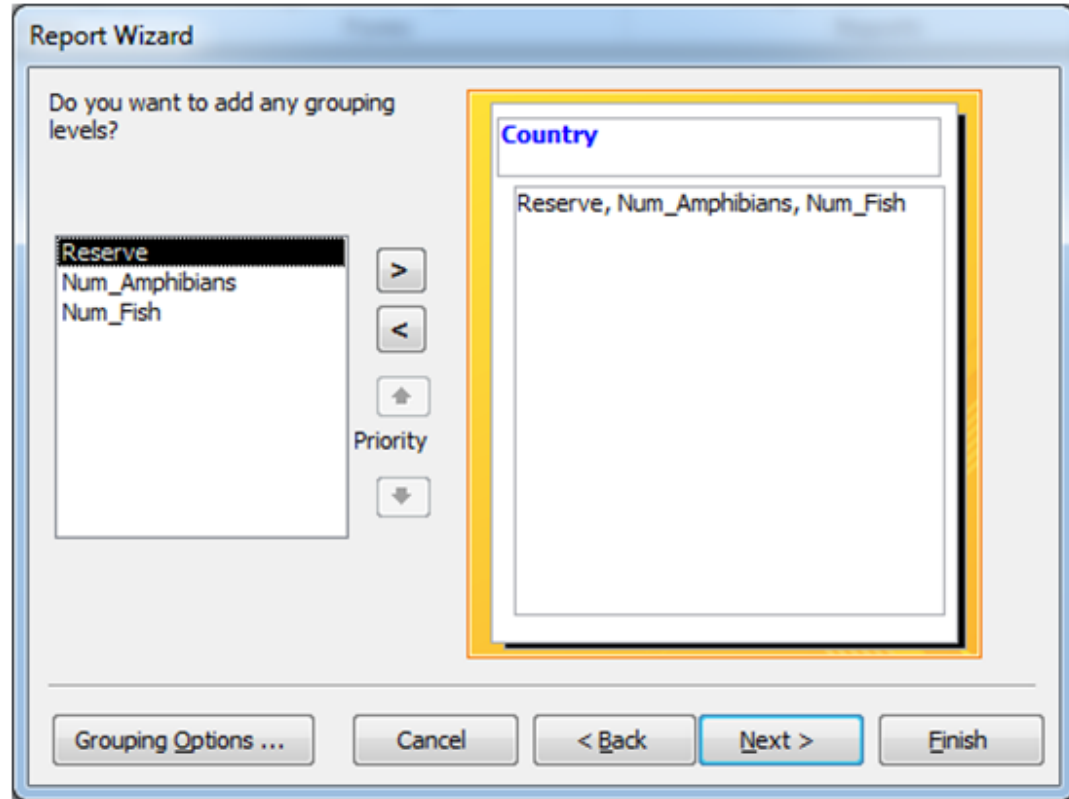

#### You can sort records in the report by one or more fields

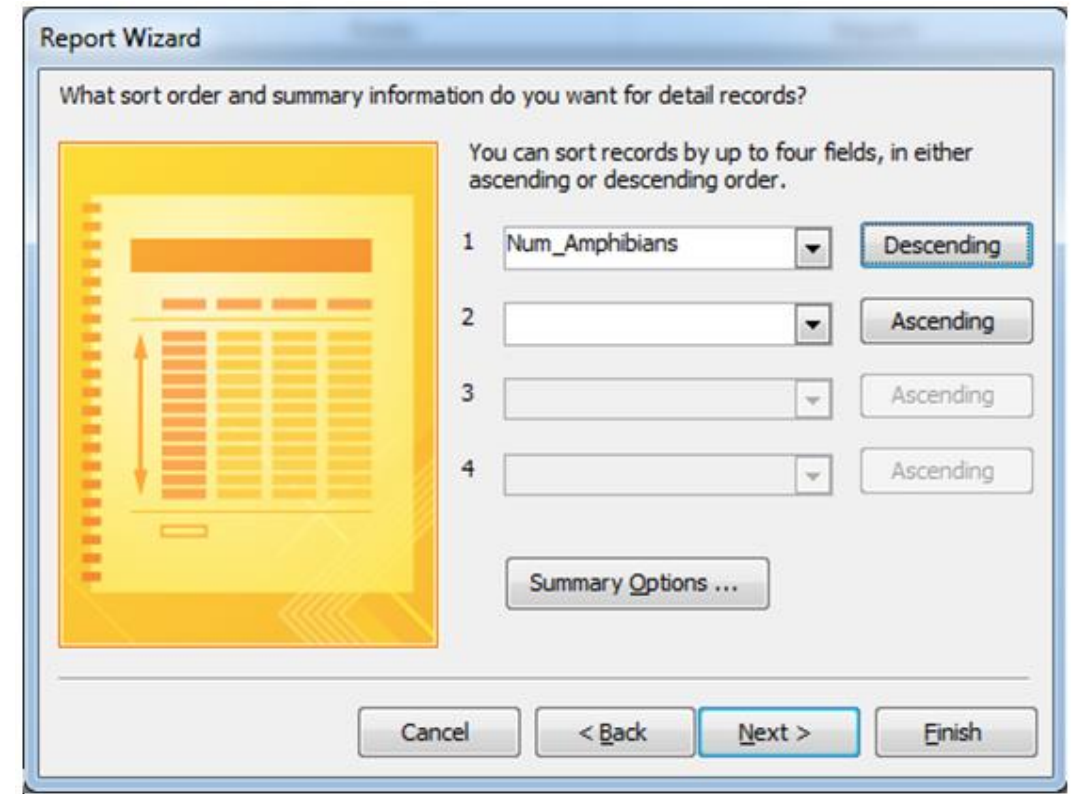

You can set certain aspects of your report's formatting in the Wizard

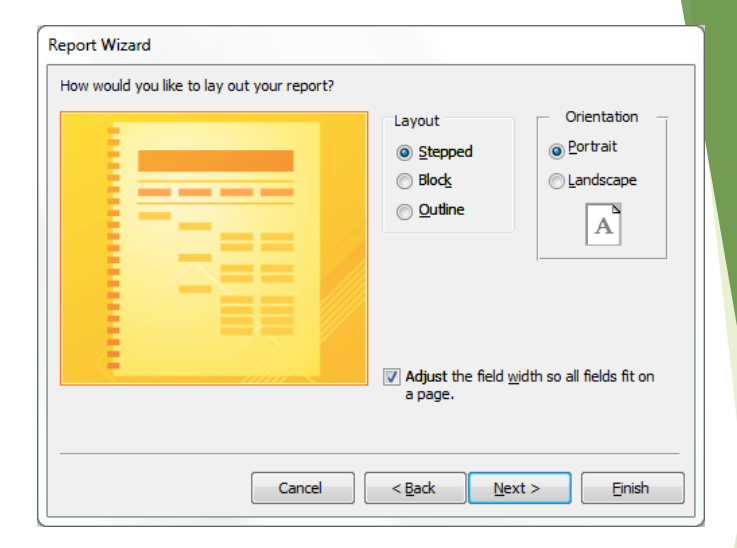

 $\blacktriangleright$  The final step involves giving the report a name and clicking on 'Finish'

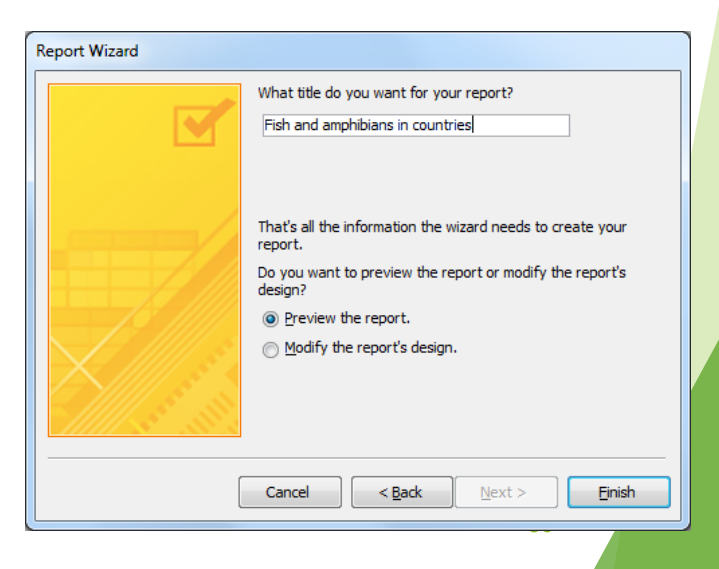

- The finished report, ready for printing
- You can continue to modify the report's formatting at this point

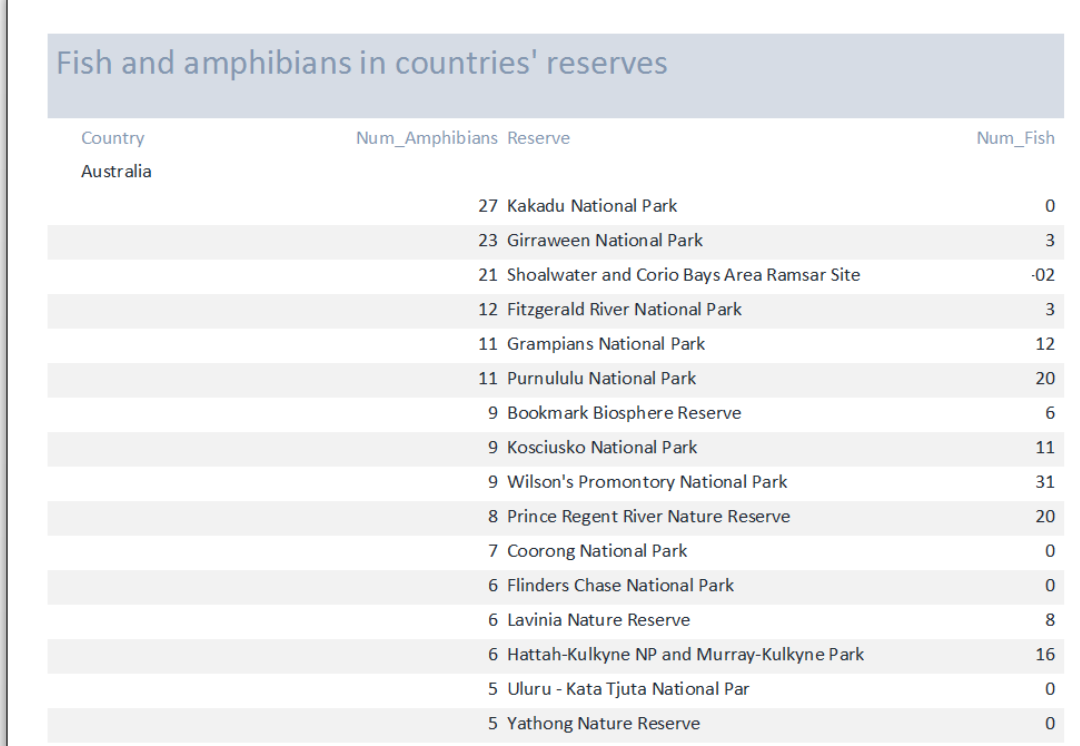

37

#### **Exercise 5** (homework)

Consider the exercise 4 above:

- ▶ Write a query in SQL to list the employee id, first name, last name and hire\_date of all the employees joined before 30 Apr 2008.
- ▶ Use the report wizard in Microsoft Access 2016 to quickly create detailed summary reports based on the above data.

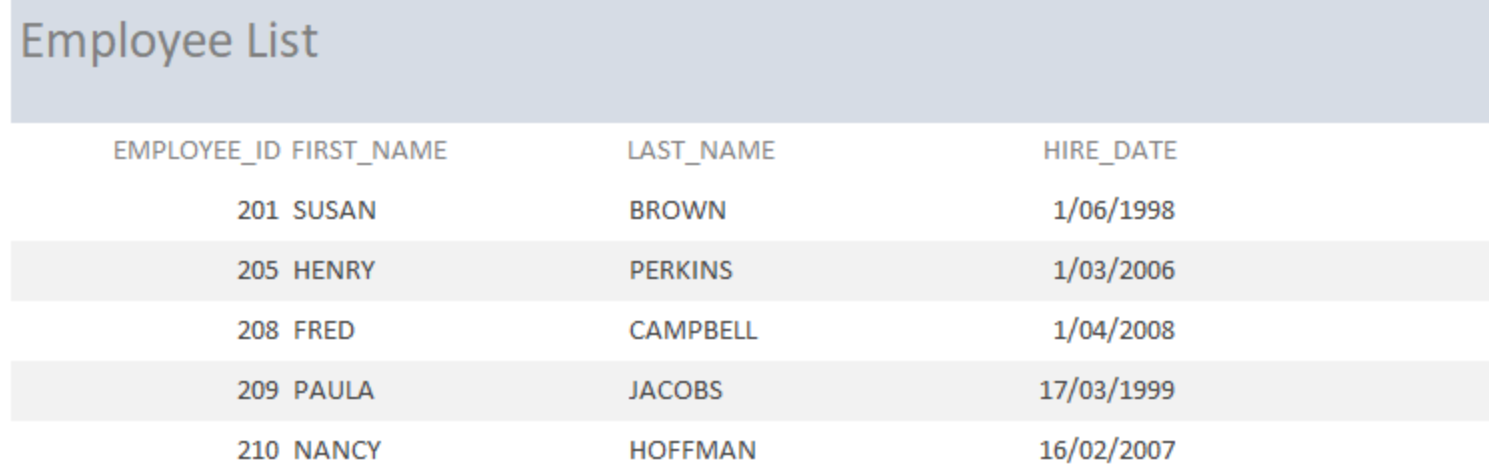

### **Summary**

- **1. Organize** data in our database
	- Models, tables, relationships
- **2. Enter** data in our database
	- Datasheet view
- **3. Retrieve** data from our database
	- QBE and SQL queries
- **4. Present** the retrieved data to the user
	- Report Wizard